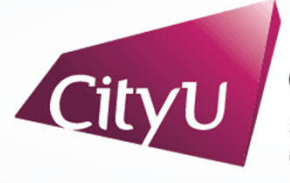

**Computing Services Centre** ty University of Hong Kong

# USER GUIDE FOR **USING AV EQUIPMENT**

To Yuen Building

G/F Meeting Rooms (Single Display)

## User Guide For Using AV Equipment **Using AV Equipment**

# **AV Control Panel**

## **Display Source Select**

- 1. Notebook computer
- 2. HDMI Input (Use HDMI devices)
- 3. USB-C Input (Use USB-C devices)
- 4. Wireless Presentation for Apple Devices
- 5. Wireless Presentation for Microsoft & Android Devices
- 6. Smart Board Built-in PC

## **Other Control**

- 7. Volume Control
- 8. Video Conference Soundbar Control
- 9. Smart Board (On/Off)
- 10. Mute Display
- 11. System Off
- 12. Help information

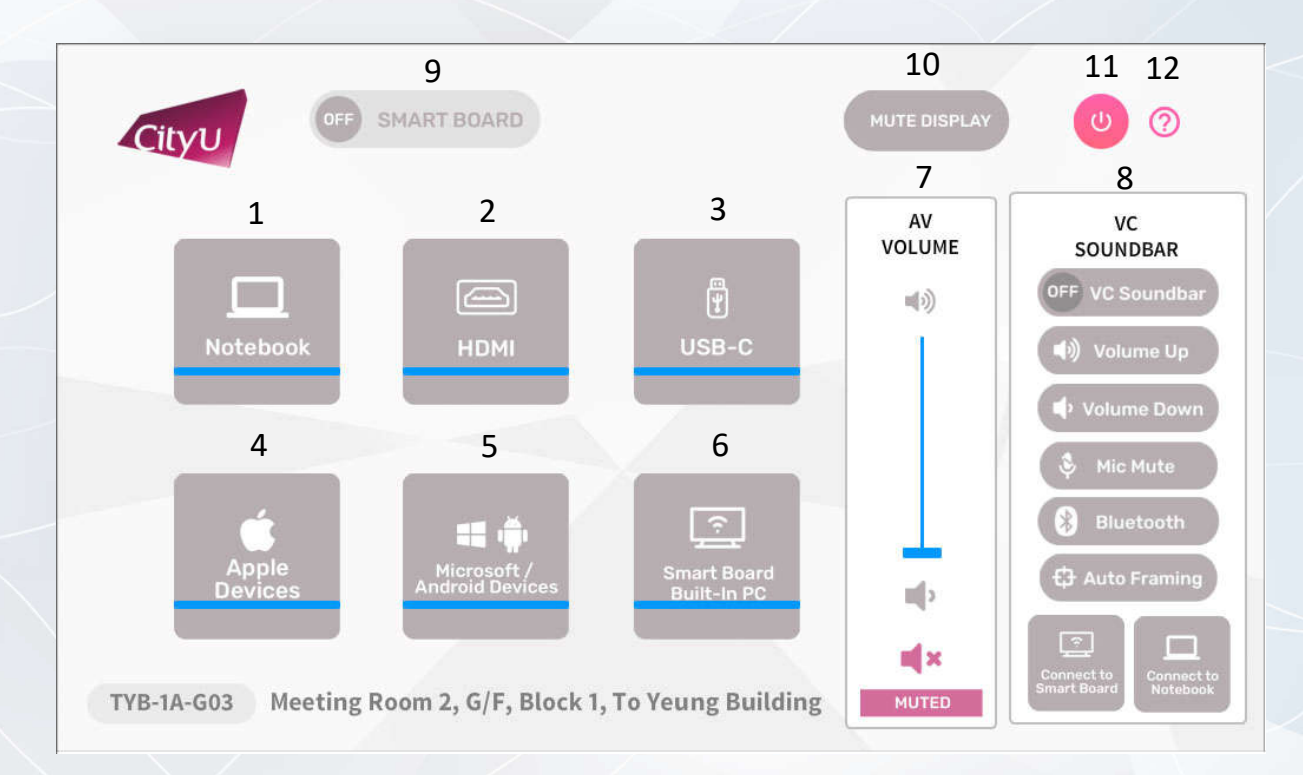

# User Guide For **Using AV Equipment**

**Operation procedure of the Notebook Computer Input**

1. Press "Desktop " button

## **Operation procedure of the HDMI Input**

- 1. Press "HDMI " button
- 2. Connect the device to HDMI cable

## **Operation procedure of the USB-C Input**

- 1. Press "USB-C" button
- 2. Connect the device to USB-C cable

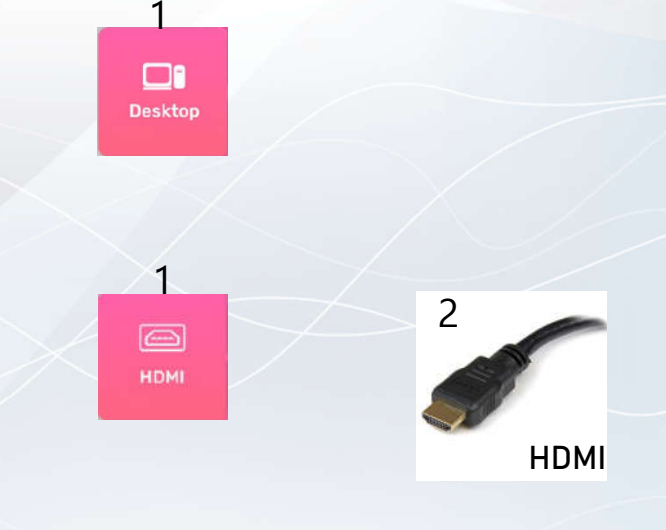

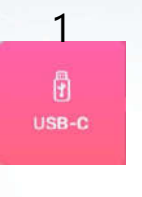

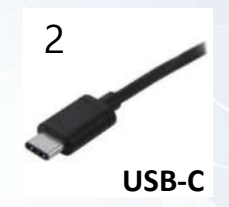

### For IT or AV support, please contact the CSC Service Desk at 3442-8340

TYB Meeting Rooms (Single Display)

# User Guide For **Using AV Equipment**

### TYB Meeting Rooms (Single Display)

1

Hô Microsoft<br>Idroid Devi

1

 $\boxed{\widehat{\cdot} }$ Smart Boar<br>Built-In PC

## **Operation procedure of wireless presentation for Apple Device**

- 1. Press "Apple Devices" button
- 2. Use Screen Mirroring or AirPlay to connect Apple device

## **Operation procedure of wireless presentation for Microsoft & Android Device**

- 1. Press "Microsoft / Android Devices" button
- 2. Use Screen Mirroring to connect Microsoft & Android device

## **Operation procedure of the Smart Board Built-In PC Input**

1. Press "Smart Board Built-In PC " button when you want to display extension desktop computer image

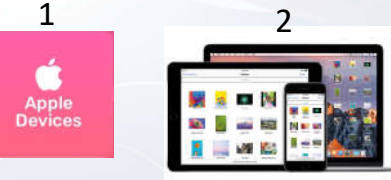

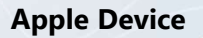

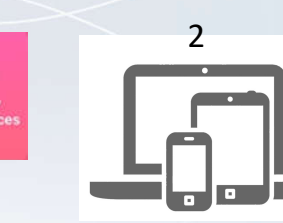

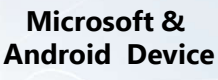

# User Guide For **Using AV Equipment**

TYB Meeting Rooms (Single Display)

## **System OFF**

- 1. Confirm Power off
- 2. Cancel Power off

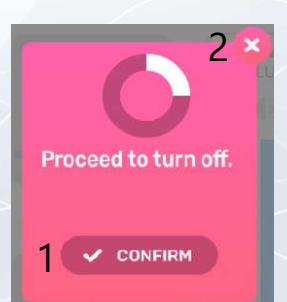